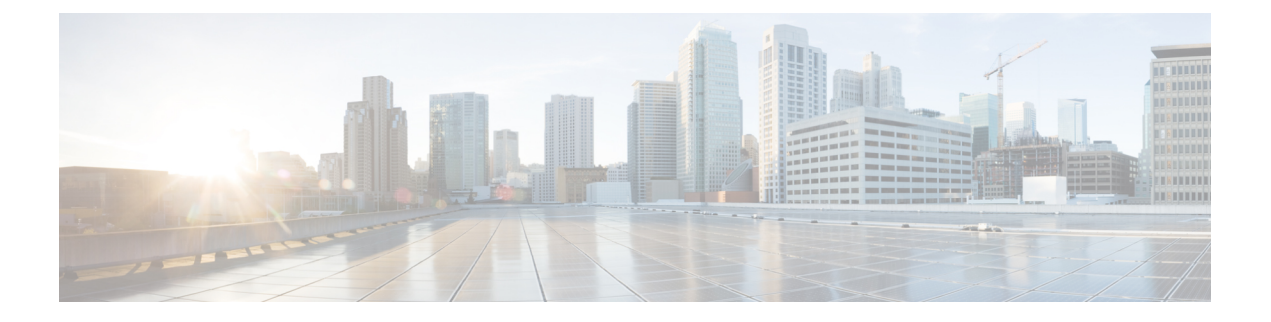

# リモート アクセス **IPSec VPN**

- [リモート](#page-0-0) アクセス IPsec VPN について (1 ページ)
- リモート アクセス IPsec VPN for 3.1 [のライセンス要件](#page-2-0) (3 ページ)
- IPsec VPN [の制約事項](#page-2-1) (3 ページ)
- •[リモート](#page-2-2)アクセス IPsec VPN の設定 (3ページ)
- [リモート](#page-10-0) アクセス IPsec VPN の設定例 (11 ページ)
- マルチコンテキスト [モードでの標準ベース](#page-11-0) IPSec IKEv2 リモート アクセス VPN の設定例 (12 [ページ\)](#page-11-0)
- [マルチコンテキスト](#page-12-0) モードでの AnyConnect IPSec IKEv2 リモート アクセス VPN の設定例 (13 [ページ\)](#page-12-0)
- リモート アクセス VPN [の機能履歴](#page-14-0) (15 ページ)

# <span id="page-0-0"></span>リモート アクセス **IPsec VPN** について

リモート アクセス VPN を使用すると、TCP/IP ネットワーク上のセキュアな接続を介して、 ユーザを中央サイトに接続することができます。InternetSecurity Association and Key Management Protocol は IKE とも呼ばれ、リモート PC の IPsec クライアントと ASA で、IPsec セキュリティ アソシエーションの構築方法を一致させるためのネゴシエーションプロトコルです。各ISAKMP ネゴシエーションは、フェーズ 1 とフェーズ 2 と呼ばれる 2 つの部分に分かれます。

フェーズ 1 は、以後の ISAKMP ネゴシエーション メッセージを保護する最初のトンネルを作 成します。フェーズ 2 は、セキュアな接続を移動するデータを保護するトンネルを作成しま す。

ISAKMP ネゴシエーションの条件を設定するには、ISAKMP ポリシーを作成します。ここで は、次の項目について説明します。

- ピアの ID を確認する認証方式。
- データを保護し、プライバシーを守る暗号化方式。
- 送信者を特定し、搬送中にメッセージが変更されていないことを保証するHashedMessage Authentication Code (HMAC) 方式。
- 暗号キーのサイズを設定する Diffie-Hellman グループ。

• 暗号キーを置き換える前に、ASA がその暗号キーを使用する時間の上限。

トランスフォーム セットは、暗号化方式と認証方式を組み合わせたものです。特定のデータ フローを保護する場合、ピアは、ISAKMP との IPsec セキュリティ アソシエーションのネゴシ エート中に、特定のトランスフォームセットを使用することに同意します。トランスフォーム セットは、両方のピアで同じである必要があります。

トランスフォーム セットにより、関連付けられたクリプト マップ エントリで指定された ACL のデータ フローが保護されます。ASA 設定でトランスフォーム セットを作成して、クリプト マップまたはダイナミック クリプト マップ エントリでトランスフォーム セットの最大数 11 を指定できます。有効な暗号化方式と認証方式をリストしたテーブルなど、さらに詳細な情報 については、IKEv1 トランスフォーム セットまたは IKEv2 [プロポーザルの作成](#page-6-0) (7 ページ) を参照してください。

AnyConnect クライアントに IPv4 アドレスと IPv6 アドレスの一方または両方を割り当てるよう に ASA を設定できます。このようにするには、ASA 上で内部的なアドレス プールを作成する か、ASA 上のローカル ユーザに専用アドレスを割り当てます。

エンドポイントに両方のタイプのアドレスを割り当てるには、エンドポイントのオペレーティ ング システムの中でデュアル スタック プロトコルが実装されている必要があります。どちら のシナリオでも、IPv6 アドレス プールは残っていないが IPv4 アドレスが使用できる場合や、 IPv4 アドレス プールは残っていないが IPv6 アドレスが使用できる場合は、接続は行われま す。ただし、クライアントには通知されないので、管理者は ASA ログで詳細を確認する必要 があります。

クライアントへの IPv6 アドレスの割り当ては、SSL プロトコルに対してサポートされます。

### **Mobike** およびリモート アクセス **VPN** について

モバイル IKEv2(mobike)は、モバイル デバイスのローミングをサポートするために ASA RA VPNを拡張します。このサポートは、デバイスが現在の接続ポイントから別のポイントに移動 するときに、モバイル デバイスの IKE/IPSEC セキュリティ アソシエーション (SA) のエンド ポイント IP アドレスが削除されるのではなく更新できることを意味します。

Mobike はバージョン 9.8(1) 以降は ASA でデフォルトにより利用可能です。つまり、Mobike は 「常にオン」になります。Mobike は、クライアントがそれを提案し、ASA が受け入れるとき にだけ、各 SA に対して有効になります。このネゴシエーションは、IKE\_AUTH 交換の一部と して行われます。

mobikeサポートが有効な状態でSAが確立された後、クライアントはいつでもアドレスを変更 して、新しいアドレスを示す UPDATE SA ADDRESS ペイロードを含む情報交換を使用して ASA に通知できます。ASA はこのメッセージを処理し、新しいクライアント IP アドレスで SA を更新します。

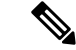

show crypto ikev2 sa detail コマンドを使用して、現在のすべての SA で mobike が有効になっ ているかどうかを判別できます。 (注)

現在の Mobike の実装では、次の機能がサポートされています。

- IPv4 アドレスのみ
- NAT マッピングの変更
- オプションのリターン ルータビリティ チェックによるパス接続と停止検出
- アクティブ/スタンバイ フェールオーバー
- VPN ロード バランシング

RRC(リターン ルータビリティ チェック)機能が有効になっている場合、モバイル クライア ントにRRCメッセージが送信され、SAが更新される前に新しいIPアドレスが確認されます。

# <span id="page-2-0"></span>リモート アクセス **IPsec VPN for 3.1** のライセンス要件

 $\begin{picture}(20,5) \put(0,0){\line(1,0){155}} \put(0,0){\line(1,0){155}} \put(0,0){\line(1,0){155}} \put(0,0){\line(1,0){155}} \put(0,0){\line(1,0){155}} \put(0,0){\line(1,0){155}} \put(0,0){\line(1,0){155}} \put(0,0){\line(1,0){155}} \put(0,0){\line(1,0){155}} \put(0,0){\line(1,0){155}} \put(0,0){\line(1,0){155}} \put(0,0){\line(1,$ 

(注) この機能は、ペイロード暗号化機能のないモデルでは使用できません。

IKEv2 を使用した IPsec リモート アクセス VPN には、別途購入可能な AnyConnect Plus または Apex ライセンスが必要です。IKEv1 を使用した IPsec リモート アクセス VPN および IKEv1 ま たは IKEv2 を使用した IPsec サイト間 VPN では、基本ライセンスに付属の Other VPN ライセ ンスが使用されます。モデルごとの最大値については、「[CiscoASASeriesFeatureLicenses](https://www.cisco.com/c/en/us/td/docs/security/asa/roadmap/licenseroadmap.html)」を 参照してください。

### <span id="page-2-1"></span>**IPsec VPN** の制約事項

- ファイアウォール モード ガイドライン:ルーテッド ファイアウォール モードでのみサ ポートされます。トランスペアレント モードはサポートされていません。
- フェールオーバー ガイドライン IPsec-VPN セッションは、アクティブ/スタンバイ フェー ルオーバー コンフィギュレーションでのみ複製されます。アクティブ/アクティブ フェー ルオーバー コンフィギュレーションはサポートされません。

# <span id="page-2-3"></span><span id="page-2-2"></span>リモート アクセス **IPsec VPN** の設定

このセクションでは、リモート アクセス VPN の設定方法について説明します。

### インターフェイスの設定

ASAには、少なくとも2つのインターフェイスがあり、これらをここでは外部および内部と言 います。一般に、外部インターフェイスはパブリックインターネットに接続されます。一方、

内部インターフェイスはプライベートネットワークに接続され、一般のアクセスから保護され ます。

最初に、ASA の 2 つのインターフェイスを設定し、イネーブルにします。次に、名前、IP ア ドレス、およびサブネット マスクを割り当てます。オプションで、セキュリティ レベル、速 度、およびセキュリティ アプライアンスでの二重操作を設定します。

### 手順

ステップ **1** グローバル コンフィギュレーション モードからインターフェイス コンフィギュレーション モードに入ります。

### **interface** {*interface*}

#### 例:

```
hostname(config)# interface ethernet0
hostname(config-if)#
```
ステップ **2** インターフェイスに IP アドレスとサブネット マスクを設定します。

**ip address** *ip\_address* [*mask*] [*standby ip\_address*]

例:

```
hostname(config)# interface ethernet0
hostname(config-if)# ip address 10.10.4.200 255.255.0.0
```
ステップ **3** インターフェイスの名前(最大 48 文字)を指定します。この名前は、設定した後での変更は できません。

### **nameif** *name*

例:

hostname(config-if)# **nameif outside** hostname(config-if)#

ステップ **4** インターフェイスをイネーブルにします。デフォルトで、インターフェイスはディセーブルで す。shutdown

#### 例:

hostname(config-if)# no shutdown hostname(config-if)#

### **ISAKMP**ポリシーの設定と外部インターフェイスでの**ISAKMP**のイネー ブル化

### 手順

ステップ **1** IKEv1 ネゴシエーション中に使用する認証方式とパラメータのセットを指定します。

Priorityは、インターネットキー交換 (IKE) ポリシーを一意に識別し、ポリシーにプライオリ ティを割り当てます。1~65,534の整数を使用します。1はプライオリティが最も高く、65,534 が最も低くなります。

その後に続く手順では、プライオリティは 1 に設定されます。

ステップ **2** IKE ポリシー内で使用する暗号化方式を指定します。

**crypto ikev1 policy** *priority* **encryption**{**aes-192** | **aes-256** | | }

### 例:

ステップ **3** IKE ポリシーのハッシュ アルゴリズム(HMAC バリアントとも呼ばれます)を指定します。

**crypto ikev1 policy** *priority* **hash** { | **sha**}

### 例:

hostname(config)# **crypto ikev1 policy 1 hash sha** hostname(config)#

ステップ **4** IKE ポリシーの Diffie-Hellman グループ(IPsec クライアントと ASA が共有秘密キーを確立で きる暗号化プロトコル)を指定します。

**crypto ikev1 policy** *priority* **group**{**14** | | | **19** | **20** | 21}

### 例 –

hostname(config)#**crypto ikev1 policy 1 group 14** hostname(config)#

ステップ **5** 暗号キーのライフタイム(各セキュリティアソシエーションが有効期限まで存在する秒数)を 指定します。

### **crypto ikev1 policy** *priority* **lifetime** {*seconds*}

限定されたライフタイムの範囲は、120 ~ 2147483647 秒です。無制限のライフタイムの場合 は、0 秒を使用します。

例:

hostname(config)# **crypto ikev1 policy 1 lifetime 43200** hostname(config)#

ステップ **6** outside というインターフェイス上の ISAKMP をイネーブルにします。

**crypto ikev1 enable** *interface-name*

#### 例:

hostname(config)# **crypto ikev1 enable outside** hostname(config)#

ステップ **7** 変更をコンフィギュレーションに保存します。

### **write memory**

### <span id="page-5-0"></span>アドレス プールの設定

ASA では、ユーザに IP アドレスを割り当てる方式が必要です。この項では、例としてアドレ ス プールを使用します。

### 手順

IP アドレスの範囲を使用してアドレス プールを作成します。ASA は、このアドレス プールの アドレスをクライアントに割り当てます。

### **ip local pool** *poolname first-address—last-address* [**mask** *mask*]

アドレス マスクはオプションです。ただし、VPN クライアントに割り当てられた IP アドレス が非標準のネットワークに属し、デフォルトのマスクを使用するとデータが誤ってルーティン グされる可能性があるときは、マスク値を指定する必要があります。典型的な例が、IPローカ ルプールに10.10.10.0/255.255.255.0アドレスが含まれている場合で、これはデフォルトではク ラス A ネットワークです。これによって、VPN クライアントがさまざまなインターフェイス で 10 のネットワーク内の異なるサブネットにアクセスする必要がある場合、ルーティングの 問題が生じる可能性があります。

### 例:

hostname(config)# **ip local pool testpool 192.168.0.10-192.168.0.15** hostname(config)#

### <span id="page-5-1"></span>ユーザの追加

手順

ユーザ、パスワード、および特権レベルを作成します。

**username** *name* {**nopassword** | **password** *password* [**mschap** | **encrypted** | **nt-encrypted**]} [ **privilege** *priv\_level*]

例:

Hostname(config)# **username testuser password 12345678**

# <span id="page-6-0"></span>**IKEv1** トランスフォーム セットまたは **IKEv2** プロポーザルの作成

この項では、トランスフォーム セット (IKEv1) およびプロポーザル (IKEv2) を設定する方 法について説明します。トランスフォームセットは、暗号化方式と認証方式を組み合わせたも のです。

次の手順では、IKEv1 および IKEv2 プロポーザルを作成する方法を示します。

### 手順

ステップ **1** データ整合性を確保するために使用される IPsec IKEv1 暗号化とハッシュ アルゴリズムを指定 する IKEv1 トランスフォーム セットを設定します。

**crypto ipsec ikev1 transform-set** *transform-set-name encryption-method* [*authentication*]

encryption には、次のいずれかの値を指定します。

- esp-aes:128 ビット キーで AES を使用する場合。
- esp-aes-192:192 ビット キーで AES を使用する場合。
- esp-aes-256:256 ビット キーで AES を使用する場合。
- esp-null:暗号化を使用しない場合。

authentication には、次のいずれかの値を指定します。

- esp-md5-hmac:ハッシュ アルゴリズムとして MD5/HMAC-128 を使用する場合。
- esp-sha-hmac:ハッシュ アルゴリズムとして SHA/HMAC-160 を使用する場合。
- esp-none:HMAC 認証を使用しない場合。

#### 例:

AES を使用して IKEv1 トランスフォームセットを設定するには、次のようにします。 hostname(config)# **crypto ipsec transform set FirstSet esp-aes esp-sha-hmac**

ステップ **2** IKEv2 プロポーザル セットを設定し、使用される IPsec IKEv2 プロトコル、暗号化、および整 合性アルゴリズムを指定します。

> esp は、カプセル化セキュリティペイロード(ESP) IPsec プロトコルを指定します(現在、唯 一サポートされている IPsec のプロトコルです)。

**crypto ipsec ikev2 ipsec-proposal** *proposal\_name*

**protocol** {**esp**} {**encryption** { | | **aes** | **aes-192** | **aes-256** | } | **integrity** { | **sha-1**}

encryption には、次のいずれかの値を指定します。

- aes:ESP に 128 ビットキー暗号化で AES(デフォルト)を使用する場合。
- aes-192:ESP に 192 ビット キー暗号化で AES を使用する場合。
- aes-256:ESP に 256 ビット キー暗号化で AES を使用する場合。

integrity には、次のいずれかの値を指定します。

• sha-1(デフォルト)は、ESPの整合性保護のために米国連邦情報処理標準(FIPS)で定義 されたセキュア ハッシュ アルゴリズム (SHA) SHA-1 を指定します。

IKEv2 プロポーザルの設定手順

hostname(config)# **crypto ipsec ikev2 ipsec-proposal secure\_proposal**

hostname(config-ipsec-proposal)# **protocol esp encryption aes intergrity sha-1**

### <span id="page-7-0"></span>トンネル グループの定義

トンネル グループは、トンネル接続ポリシーのコレクションです。AAA サーバを識別するト ンネル グループを設定し、接続パラメータを指定し、デフォルトのグループ ポリシーを定義 します。ASA は、トンネル グループを内部的に保存します。

ASA システムには、2 つのデフォルト トンネル グループがあります。1 つはデフォルトのリ モート アクセス トンネル グループである DefaultRAGroup で、もう 1 つはデフォルトの LAN-to-LAN トンネル グループである DefaultL2Lgroup です。これらのグループは変更できま すが、削除はできません。トンネル ネゴシエーションで識別された特定のトンネル グループ がない場合は、ASAは、これらのグループを使用して、リモートアクセスおよびLAN-to-LAN トンネル グループのデフォルト トンネル パラメータを設定します。

### 手順

ステップ1 IPsec リモート アクセス トンネル グループ (接続プロファイルとも呼ばれます) を作成しま す。

#### **tunnel-group** *name* **type** *type*

例:

hostname(config)# **tunnel-group testgroup type ipsec-ra** hostname(config)#

ステップ **2** トンネル グループ一般属性モードに入ります。このモードでは、認証方式を入力できます。

**tunnel-group** *name* **general-attributes**

例:

hostname(config)# **tunnel-group testgroup general-attributes** hostname(config-tunnel-general)#

ステップ **3** トンネル グループに使用するアドレス プールを指定します。

**address-pool** [*(interface name)*] *address\_pool1* [...*address\_pool6*]

例:

hostname(config-general)# **address-pool testpool**

ステップ **4** トンネル グループ ipsec 属性モードに入ります。このモードでは、IKEv1 接続のための IPsec 固有の属性を入力できます。

**tunnel-group** *name* **ipsec-attributes**

### 例:

hostname(config)# **tunnel-group testgroup ipsec-attributes** hostname(config-tunnel-ipsec)#

ステップ **5** (任意) 事前共有キー(IKEv1 のみ)を設定します。キーには、1 ~ 128 文字の英数字文字列 を指定できます。

> 適応型セキュリティアプライアンスとクライアントのキーは同じである必要があります。事前 共有キーのサイズが異なる Cisco VPN Client が接続しようとすると、ピアの認証に失敗したこ とを示すエラー メッセージがクライアントによってログに記録されます。

### **ikev1 pre-shared-key** *key*

#### 例:

hostname(config-tunnel-ipsec)# pre-shared-key 44kkaol59636jnfx

### <span id="page-8-0"></span>ダイナミック クリプト マップの作成

ダイナミッククリプトマップは、すべてのパラメータが設定されているわけではないポリシー テンプレートを定義します。これにより、ASA は、リモート アクセス クライアントなどの IP アドレスが不明なピアからの接続を受信することができます。

ダイナミック クリプト マップのエントリは、接続のトランスフォーム セットを指定します。 また、逆ルーティングもイネーブルにできます。これにより、ASAは接続されたクライアント のルーティング情報を取得し、それを RIP または OSPF 経由でアドバタイズします。

次の作業を実行します。

### 手順

ステップ **1** ダイナミッククリプトマップを作成し、マップのIKEv1トランスフォームセットまたはIKEv2 プロポーザルを指定します。

• IKEv1 の場合は、このコマンドを使用します。

**crypto dynamic-map** *dynamic-map-name seq-num* **set ikev1 transform-set** *transform-set-name*

• IKEv2 の場合は、このコマンドを使用します。

**crypto dynamic-map** *dynamic-map-name seq-num* **set ikev2 ipsec-proposal** *proposal-name*

#### 例:

```
hostname(config)# crypto dynamic-map dyn1 1 set ikev1 transform-set FirstSet
hostname(config)#
```
hostname(config)# **crypto dynamic-map dyn1 1 set ikev2 ipsec-proposal secure\_proposal** hostname(config)#

ステップ **2** (任意)このクリプト マップ エントリに基づく接続に対して逆ルート注入をイネーブルにし ます。

**crypto dynamic-map** *dynamic-map-name dynamic-seq-num* **set reverse-route**

### 例:

```
hostname(config)# crypto dynamic-map dyn1 1 set reverse route
hostname(config)#
```
## <span id="page-9-0"></span>ダイナミック クリプト マップを使用するためのクリプト マップ エン トリの作成

クリプトマップエントリを作成します。これにより、ASAは、ダイナミッククリプトマップ を使用して IPsec セキュリティ アソシエーションのパラメータを設定することができます。

このコマンドに関する次の例では、クリプトマップ名はmymap、シーケンス番号は1、ダイナ ミック クリプト マップ名は dyn1 です。この名前は、前の項で作成したものです。

### 手順

ステップ **1** ダイナミック クリプト マップを使用するクリプト マップ エントリを作成します。

**crypto map** *map-name seq-num* **ipsec-isakmp dynamic** *dynamic-map-name*

例:

hostname(config)# **crypto map mymap 1 ipsec-isakmp dynamic dyn1**

ステップ **2** クリプト マップを外部インターフェイスに適用します。

**crypto map** *map-name* **interface** *interface-name*

例:

hostname(config)# **crypto map mymap interface outside**

ステップ **3** 変更をコンフィギュレーションに保存します。

**write memory**

# マルチコンテキスト モードでの **IPSec IKEv2** リモート アクセス **VPN** の 設定

リモート アクセス IPsec VPN の設定の詳細については、次の項を参照してください。

- [インターフェイスの設定](#page-2-3) (3 ページ)
- アドレス [プールの設定](#page-5-0) (6 ページ)
- [ユーザの追加](#page-5-1) (6 ページ)
- IKEv1 トランスフォーム セットまたは IKEv2 [プロポーザルの作成](#page-6-0) (7 ページ)
- トンネル [グループの定義](#page-7-0) (8 ページ)
- [ダイナミック](#page-8-0) クリプト マップの作成 (9 ページ)
- •[ダイナミッククリプトマップを使用するためのクリプトマップエントリの作成\(](#page-9-0)10ペー [ジ\)](#page-9-0)

## <span id="page-10-0"></span>リモート アクセス **IPsec VPN** の設定例

次の例は、リモート アクセス IPsec/IKEv1 VPN を設定する方法を示しています。

```
hostname(config)# crypto ikev1 policy 10
hostname(config-ikev1-policy)# authentication pre-share
hostname(config-ikev1-policy)# encryption aes-256
hostname(config-ikev1-policy)# hash sha
hostname(config-ikev1-policy)# group 2
hostname(config)# crypto ikev1 enable outside
hostname(config)# ip local pool POOL 192.168.0.10-192.168.0.15
hostname(config)# username testuser password 12345678
hostname(config)# crypto ipsec ikev1 transform set AES256-SHA
esp-aes-256 esp-sha-hmac
hostname(config)# tunnel-group RAVPN type remote-access
hostname(config)# tunnel-group RAVPN general-attributes
hostname(config-general)# address-pool POOL
hostname(config)# tunnel-group RAVPN ipsec-attributes
hostname(config-ipsec)# ikev1 pre-shared-key ravpnkey
hostname(config)# crypto dynamic-map DYNMAP 1 set ikev1
transform-set AES256-SHA
hostname(config)# crypto dynamic-map DYNMAP 1 set reverse-route
hostname(config)# crypto map CMAP 1 ipsec-isakmp dynamic DYNMAP
hostname(config)# crypto map CMAP interface outside
```
次の例は、リモート アクセス IPsec/IKEv2 VPN を設定する方法を示しています。

```
hostname(config)# crypto ikev2 policy 1
hostname(config-ikev2-policy)# group 2
hostname(config-ikev2-policy)# integrity sha512
hostname(config-ikev2-policy)# prf sha512
hostname(config)# crypto ikev2 enable outside
hostname(config)# ip local pool POOL 192.168.0.10-192.168.0.15
hostname(config)# username testuser password 12345678
hostname(config)# crypto ipsec ikev2 ipsec-proposal AES256-SHA512
hostname(config-ipsec-proposal)# protocol esp encryption aes-256
hostname(config-ipsec-proposal)# protocol esp integrity sha-512
hostname(config)# tunnel-group RAVPN type remote-access
hostname(config)# tunnel-group RAVPN general-attributes
hostname(config-general)# address-pool POOL
hostname(config)# tunnel-group RAVPN ipsec-attributes
hostname(config-tunnel-ipsec)# ikev2 local-authentication
pre-shared-key localravpnkey
hostname(config-tunnel-ipsec)# ikev2 remote-authentication
pre-shared-key remoteravpnkey
hostname(config)# crypto dynamic-map DYNMAP 1 set ikev2
ipsec-proposal AES256-SHA512
hostname(config)# crypto dynamic-map DYNMAP 1 set reverse-route
hostname(config)# crypto map CMAP 1 ipsec-isakmp dynamic DYNMAP
hostname(config)# crypto map CMAP interface outside
```
# <span id="page-11-0"></span>マルチコンテキストモードでの標準ベース**IPSecIKEv2**リ モート アクセス **VPN** の設定例

次の例は、マルチコンテキスト モードで標準ベース リモート アクセス IPsec/IKEv2 VPN 用の ASA を設定する方法を示しています。この例では、システム コンテキストおよびユーザ コン テキストの設定について、それぞれ情報を提供します。

システム コンテキストの設定·

```
class default
  limit-resource All 0
  limit-resource Mac-addresses 65536
 limit-resource ASDM 5
 limit-resource SSH 5
 limit-resource Telnet 5
  limit-resource VPN AnyConnect 4.0%
```

```
hostname(config)#context CTX2
hostname(config-ctx)#member default ===============> License allotment for contexts
using class
hostname(config-ctx)#allocate-interface Ethernet1/1.200
hostname(config-ctx)#allocate-interface Ethernet1/3.100
hostname(config-ctx)#config-url disk0:/CTX2.cfg
```
ユーザ コンテキストの設定:

hostname/CTX2(config)#**ip local pool CTX2-pool 1.1.2.1-1.1.2.250 mask 255.255.255.0** hostname/CTX2(config)#**aaa-server ISE protocol radius**

```
hostname/CTX2(config)#aaa-server ISE (inside) host 10.10.190.100
hostname/CTX2(config-aaa-server-host)#key *****
hostname/CTX2(config-aaa-server-host)#exit
hostname/CTX2(config)#
```
hostname/CTX2(config)#**group-policy GroupPolicy\_CTX2-IKEv2 internal** hostname/CTX2(config)#**group-policy GroupPolicy\_CTX2-IKEv2 attributes** hostname/CTX2(config-group-policy)#**vpn-tunnel-protocol ikev2** hostname/CTX2(config-group-policy)#**exit** hostname/CTX2(config)#

```
hostname/CTX2(config)#crypto dynamic-map SYSTEM_DEFAULT_CRYPTO_MAP 65535 set ikev2
ipsec-proposal AES256 AES192 AES 3DES DES
hostname/CTX2(config)#crypto map outside_map 65535 ipsec-isakmp dynamic
SYSTEM_DEFAULT_CRYPTO_MAP
hostname/CTX2(config)#crypto map outside_map interface outside
```
デフォルトでは、標準ベース クライアントからの IPSec/IKEv2 リモート アクセス接続は、ト ンネル グループ「DefaultRAGroup」に分類されます。

```
hostname/CTX2(config)#tunnel-group DefaultRAGroup type remote-access
hostname/CTX2(config)#tunnel-group DefaultRAGroup general-attributes
hostname/CTX2(config-tunnel-general)#default-group-policy GroupPolicy_CTX2-IKEv2
hostname/CTX2(config-tunnel-general)#address-pool CTX2-pool
hostname/CTX2(config-tunnel-general)#authentication-server-group ISE
hostname/CTX2(config-tunnel-general)#exit
hostname/CTX2(config)#
```

```
hostname/CTX2(config)#tunnel-group DefaultRAGroup ipsec-attributes
hostname/CTX2(config-tunnel-ipsec)#ikev2 remote-authentication eap query-identity
hostname/CTX2(config-tunnel-ipsec)#ikev2 local-authentication certificate ASDM_TrustPoint0
hostname/CTX2(config-tunnel-ipsec)#exit
hostname/CTX2(config)#
```
# <span id="page-12-0"></span>マルチコンテキスト モードでの **AnyConnect IPSec IKEv2** リモート アクセス **VPN** の設定例

次の例は、マルチコンテキスト モードで AnyConnect リモート アクセス IPsec/IKEv2 VPN 用の ASA を設定する方法を示しています。この例では、システム コンテキストおよびユーザ コン テキストの設定について、それぞれ情報を提供します。

システム コンテキストの設定:

```
class default
   limit-resource All 0
    limit-resource Mac-addresses 65536
   limit-resource ASDM 5
   limit-resource SSH 5
   limit-resource Telnet 5
    limit-resource VPN AnyConnect 4.0%
```

```
hostname(config)#context CTX3
hostname(config-ctx)#member default ===============> License allotment for contexts
using class
```
hostname(config-ctx)#**allocate-interface Ethernet1/1.200** hostname(config-ctx)#**allocate-interface Ethernet1/3.100** hostname(config-ctx)#**config-url disk0:/CTX3.cfg**

各コンテキストの仮想ファイル システムの作成では、イメージ、プロファイルなどの Cisco Anyconnect ファイルを使用できます。

hostname(config-ctx)#**storage-url shared disk0:/shared disk0**

ユーザ コンテキストの設定:

```
hostname/CTX3(config)#ip local pool ctx3-pool 1.1.3.1-1.1.3.250 mask 255.255.255.0
hostname/CTX3(config)#webvpn
hostname/CTX3(config-webvpn)#enable outside
hostname/CTX3(config-webvpn)# anyconnect image
disk0:/anyconnect-win-4.6.00010-webdeploy-k9.pkg 1
hostname/CTX3(config-webvpn)#anyconnect profiles IKEv2-ctx1 disk0:/ikev2-ctx1.xml
hostname/CTX3(config-webvpn)#anyconnect enable
hostname/CTX3(config-webvpn)#tunnel-group-list enable
```
hostname/CTX3(config)#**username cisco password \*\*\*\*\*** hostname/CTX3(config)#**ssl trust-point ASDM\_TrustPoint0 outside** hostname/CTX3(config)#**group-policy GroupPolicy\_CTX3-IKEv2 internal** hostname/CTX3(config)#**group-policy GroupPolicy\_CTX3-IKEv2 attributes**

```
hostname/CTX3(config-group-policy)#vpn-tunnel-protocol ikev2 ssl-client
hostname/CTX3(config-group-policy)#dns-server value 10.3.5.6
hostname/CTX3(config-group-policy)#wins-server none
hostname/CTX3(config-group-policy)#default-domain none
hostname/CTX3(config-group-policy)#webvpn
hostname/CTX3(config-group-webvpn)#anyconnect profiles value IKEv2-ctx1 type user
```
hostname/CTX3(config)#**crypto ikev2 enable outside client-services port 443** hostname/CTX3(config)#**crypto ikev2 remote-access trustpoint ASDM\_TrustPoint0** hostname/CTX3(config)#**crypto dynamic-map SYSTEM\_DEFAULT\_CRYPTO\_MAP 65535 set ikev2 ipsec-proposal AES256 AES192 AES 3DES DES** hostname/CTX3(config)#**crypto map outside\_map 65535 ipsec-isakmp dynamic SYSTEM\_DEFAULT\_CRYPTO\_MAP** hostname/CTX3(config)#**crypto map outside\_map interface outside**

```
hostname/CTX3(config)#tunnel-group CTX3-IKEv2 type remote-access
hostname/CTX3(config)#tunnel-group CTX3-IKEv2 general-attributes
hostname/CTX3(config-tunnel-general)#default-group-policy GroupPolicy_CTX3-IKEv2
hostname/CTX3(config-tunnel-general)#address-pool ctx3-pool
hostname/CTX3(config)#tunnel-group CTX3-IKEv2 webvpn-attributes
hostname/CTX3(config-tunnel-webvpn)#group-alias CTX3-IKEv2 enable
```
I

# <span id="page-14-0"></span>リモート アクセス **VPN** の機能履歴

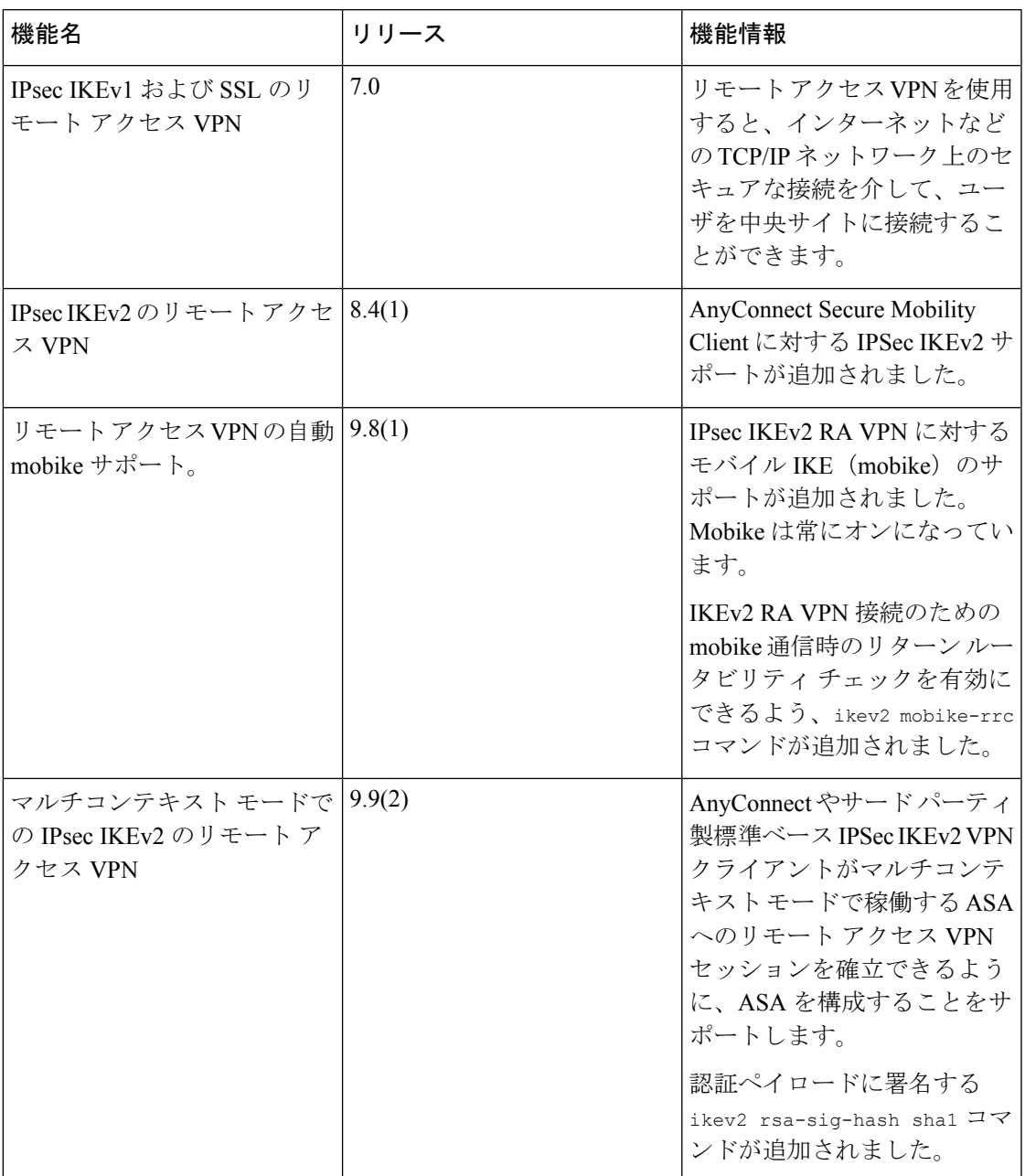

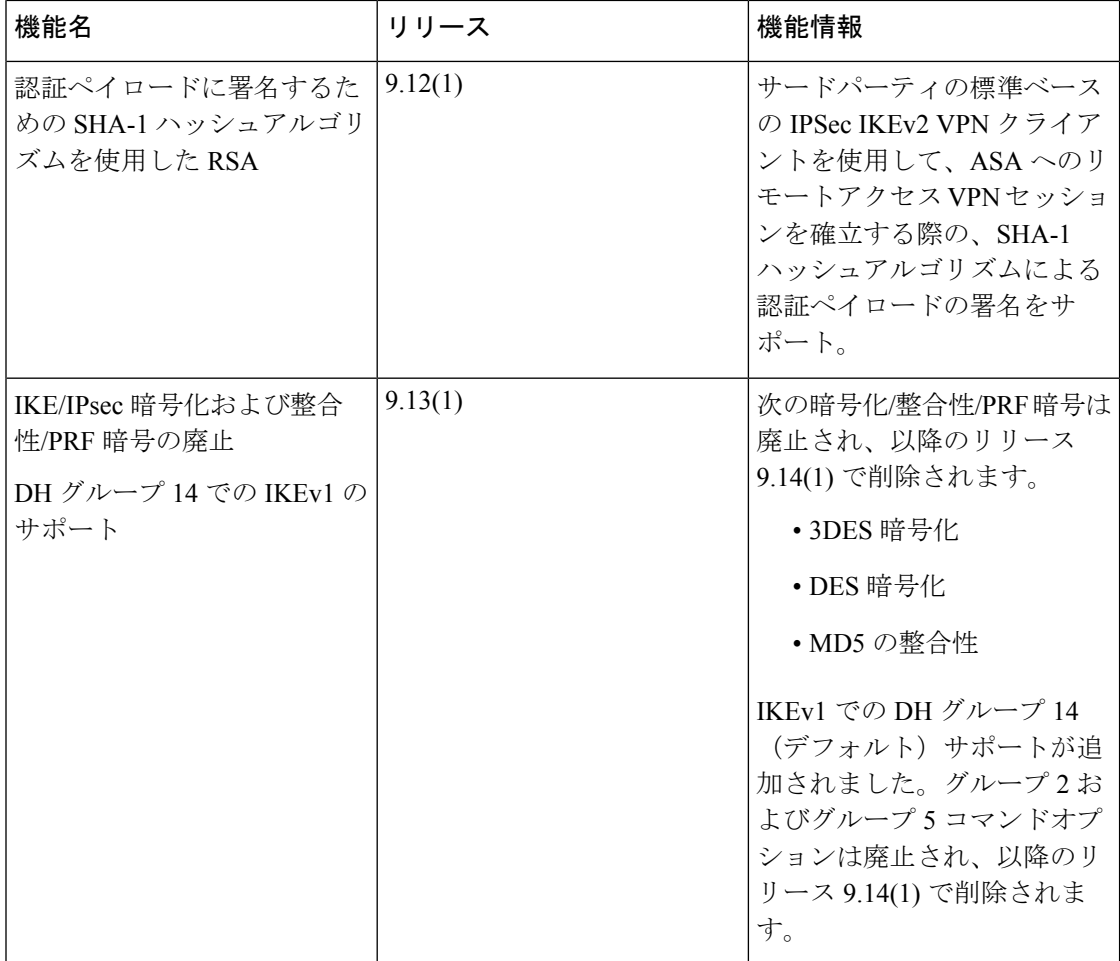